内容 1 Arduino とは 2 デジタル入出力について

## 1.Arduino の代表選手 Arduino UNO 購入先,価格 秋月電子 @2,940

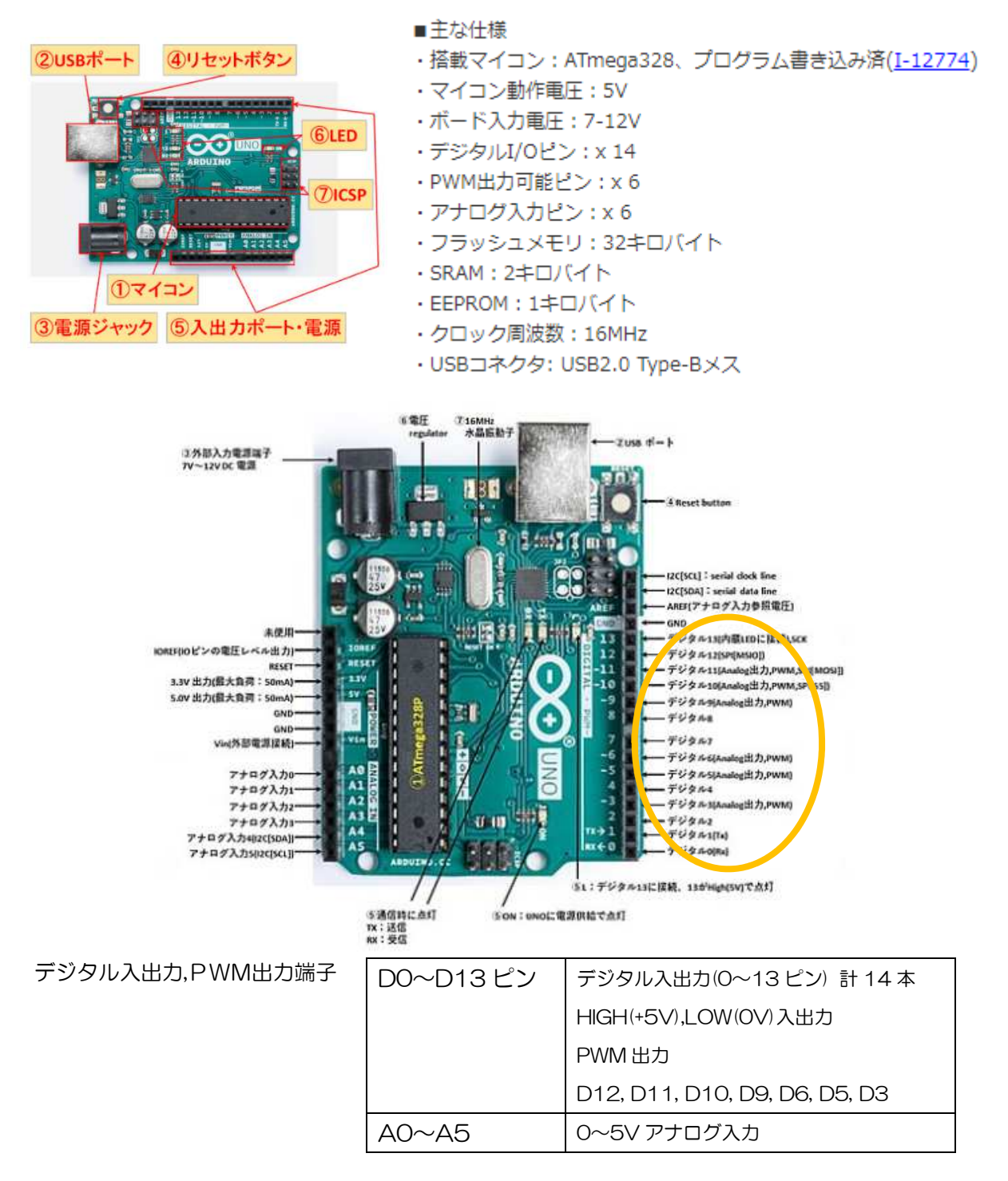

※ アナログ入力については 2 回目、PWM 出力については 3 回目で学習する。

## 2.その他良く使う Arduino

Arduino MEGA 2560 Rev3 購入先,価格 秋月電子 @5,800

ArduinoのメモリやI/Oを強化したArduinoMegaです。通常のArduinoUNOではメモリやI/Oが物足りない方や、 サーボをたくさん使うロボット等を作りたい方にもおすすめです。

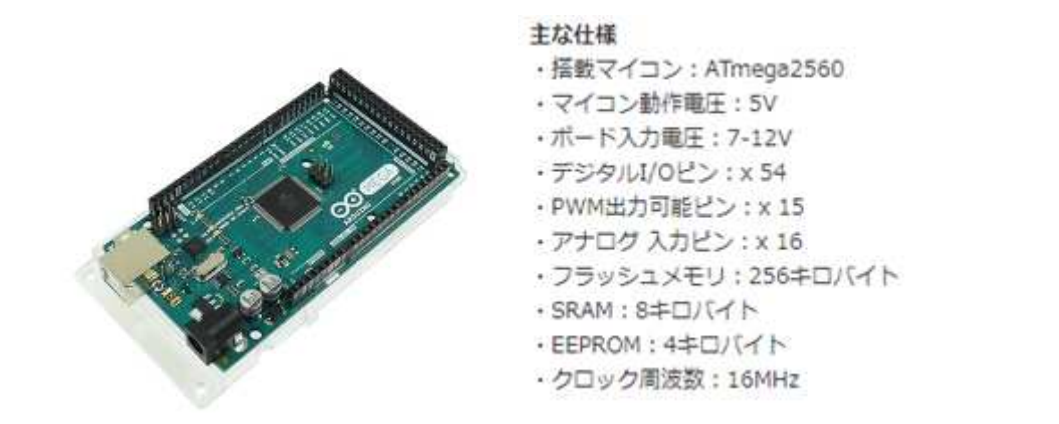

Arduino NANO **購入先**,価格 秋月電子 @2,780

Arduino Uno を小型にしたArduino Nano です。ブレットボード上でArduinoのプログラムの書き換えを行う事 ができます。

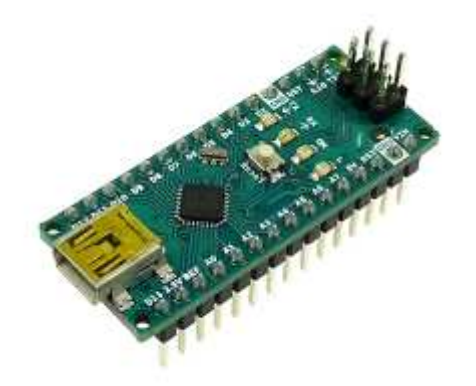

## ■主な仕様

- ·搭載マイコン:プログラム書込み済みのATMEGA328P-AU
- · マイコン動作電圧: 5V
- ·ボード入力電圧: 7-12V
- ·デジタルI/Oピン: x 14
- · PWM出力可能ピン: x 6
- ·アナログ入力ピン: x 8
- ・フラッシュメモリ: 32キロバイト
- · SRAM: 2キロバイト
- · EEPROM: 1キロバイト
- ·クロック周波数: 16MHz
- · USB端子: ミニBメス(C-07606がささります)

2 デジタル入出力について

使用コマンド pinMode(), digitalWrite(), digitalRead()

void pinMode( pin 番号, mode )

pin 番号 0~13

mode 入力設定の場合:INPUT 出力設定の場合:OUTPUT

例

pinMode( 13, OUTPUT ); //13 番ピンを出力ピンとして使う。(宣言)

void digitalWrite( pin 番号, Value )

pin 番号: 0~13

value : HIGH:1 出力 LOW : 0 出力

例

pinMode(13, OUTPUT); //13 番ピンを出力ピンとして使う。(宣言) digitalWrite( 13, HIGH ); // 13 番ピンに 1 (HIGH,5V) を出力する。 digitalWrite( 13, LOW ); // 13 番ピンに 0(LOW,0V)を出力する。

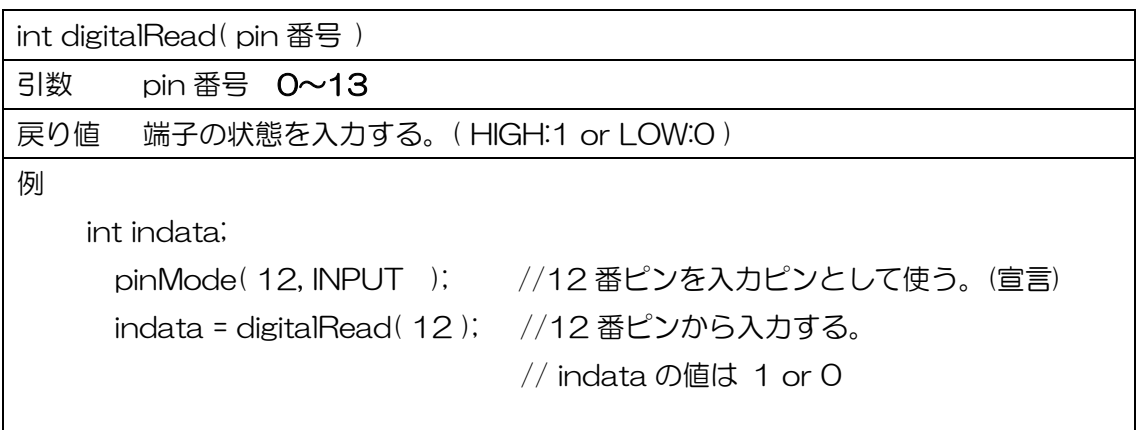

実習 1 スイッチ入力,LED 出力(この課題が全ての基本)

13番ピンに LED, 12番ピンにスイッチを接続し、SWが押されているとき LED が 点灯、押されていないとき LED が消灯するプログラムを作りなさい。

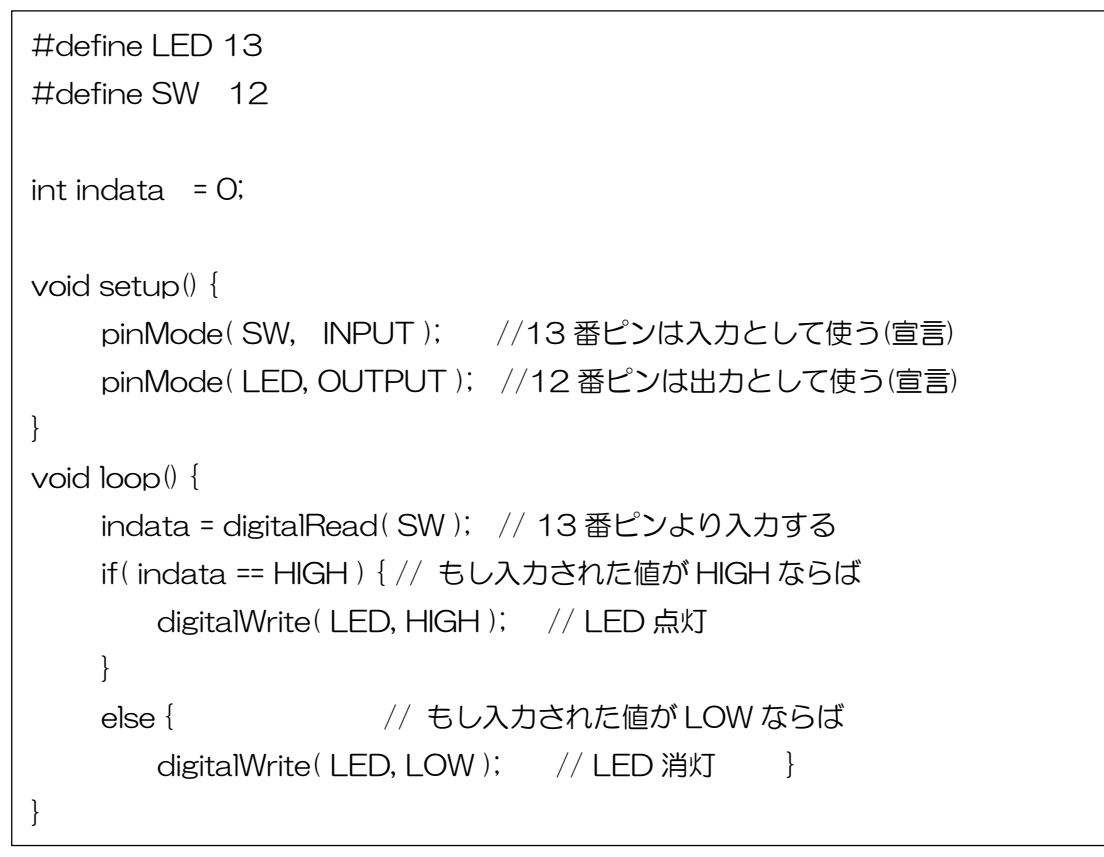

実習 2

 ものづくりコンテスト入力基板の3個のSWを押したとき、それぞれに対応するLED を点灯させなさい。(接続は各自自由でよい)

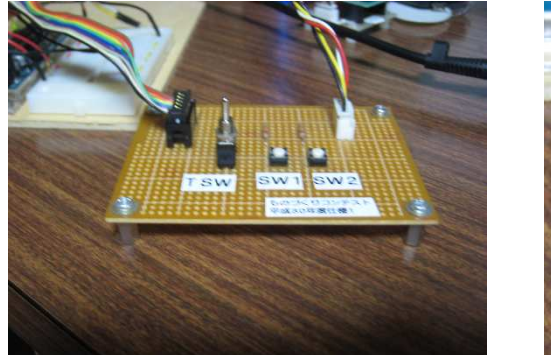

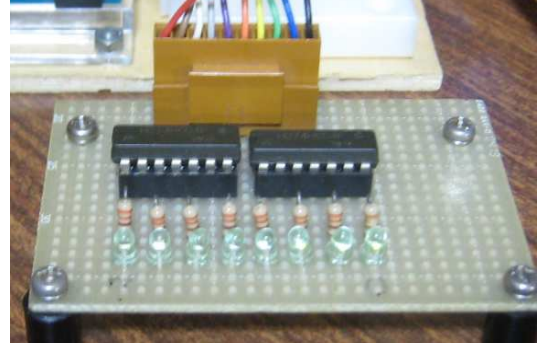

 接続例 13 番ピン トグルスイッチ(TSW) 10 番ピン LED0 12 番ピン タクトスイッチ 1(SW1) 9番ピン LED1 11 番ピン タクトスイッチ 2(SW2) 8番ピン LED2

モータドライブボードの使い方

今回使用のモータドライブボード

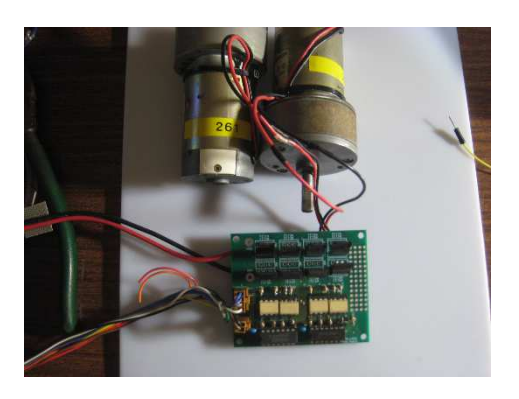

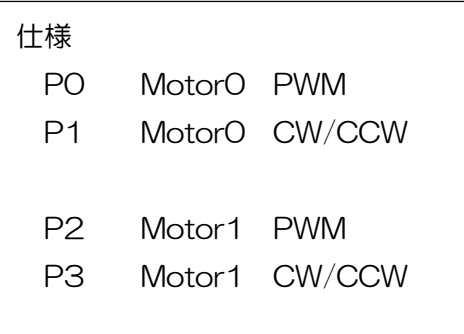

P0~,P3 を Arduino デジタル端子接続した場合、

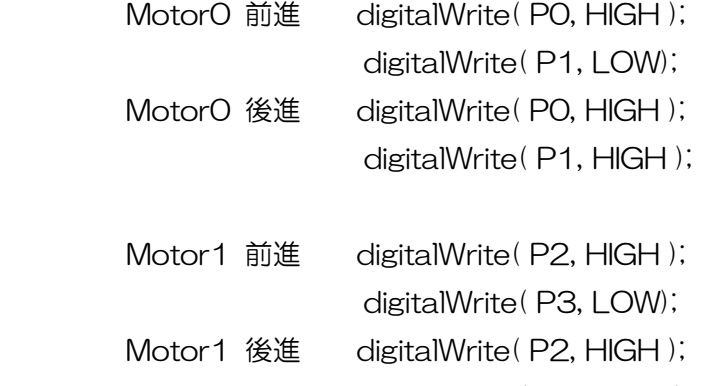

digitalWrite( P3, HIGH );

 P1,P3 を Arduino デジタル端子、P0,P2 端子を Arduino PWM 端子に接続した場合 Motor0 50%前進 analoglWrite( P0,128 ); // 0%:0 100%;255 digitalWrite( P1, LOW); Motor0 50%後進 analogWrite( P0, 128 ); // 0%:0 100%;255 digitalWrite( P1, HIGH ); ※analonWrite は 3 回目講習会で学習します。